# **Worlde TUNAMINI MIDI 键盘使用说明书**

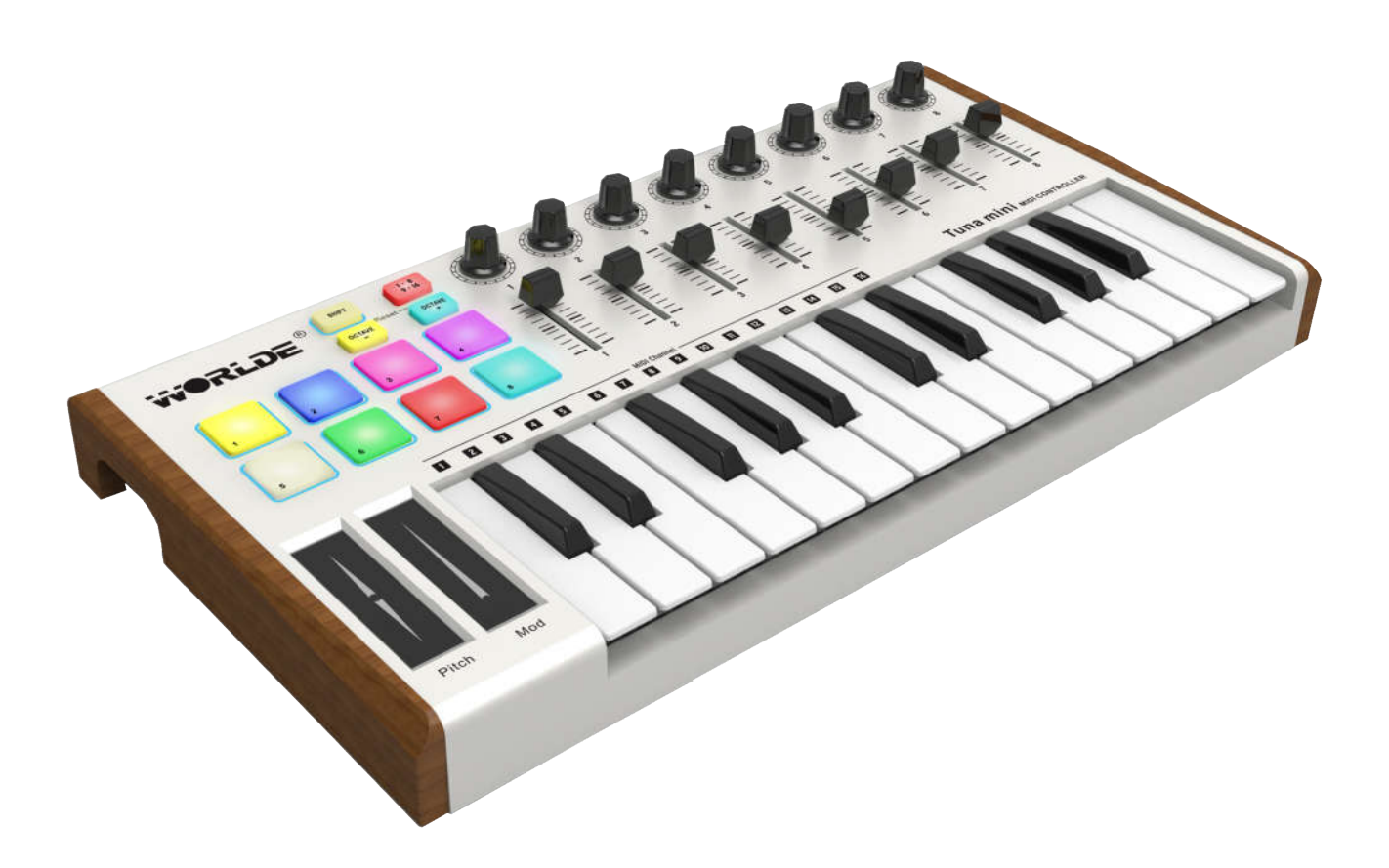

**WEBSITE: WWW.WORLDE.COM.CN** 

EMAIL:SALES@WORLDE.COM.CN TEL:86 571 88730848

目录

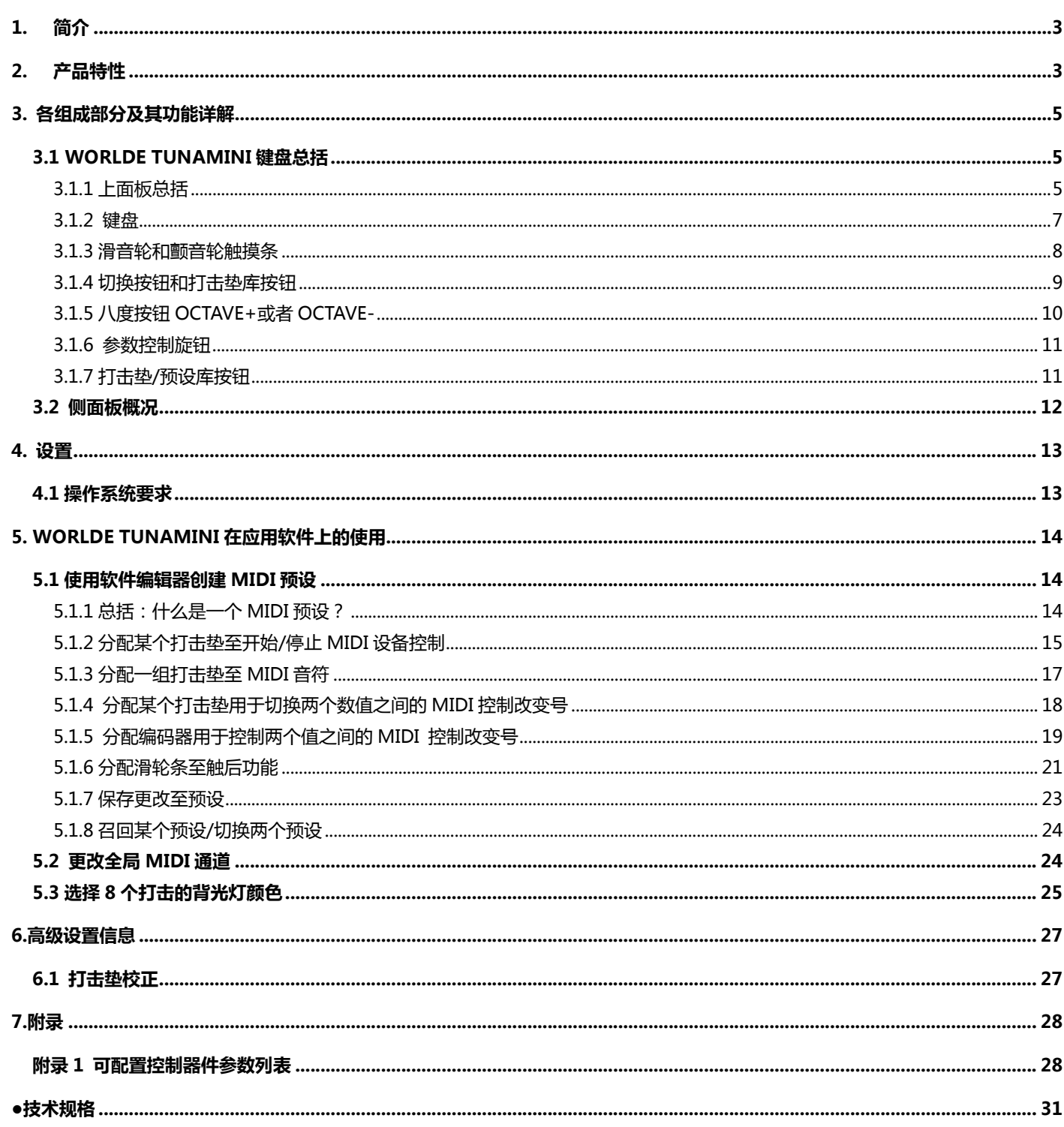

# **1. 简介**

感谢您使用 WORLDE TUNAMINI USB MIDI 控制器。为了能完全了解这个新产品,请您仔细阅读此说明书。

为了使用这个产品的功能,您将需要在您所使用的设备上对该产品进行设置。请根据此说明书中描述的关于具体设置的内 容来进行设置。

## **2. 产品特性**

- 8 个带 RGB 彩色背光灯的打击垫(2 组可切换,最多 16 个打击垫), 可用于分配打击垫、MIDI 控制按钮或 MMC 改变开关。
- 25 个带力度感应的琴键,带 3 种力度曲线及一种持续(固定)力度。
- 8 个可分配控制旋钮。
- 8 个可分配控制推子。
- 滑音功能和颤音功能触摸板。
- 标准延音踏板接口。
- USB 接口,适用于 USB2.0(全速)。
- USB 供电。
- 兼容 Win10/8/7/XP/Vista 及 Mac OSX。
- 无需驱动,支持热插拔。
- 提供软件编辑器,软件编辑器操作界面如下图所示。软件编辑器下载地址:www.worlde.com.cn--下载中

心--MIDI 键盘软件编辑器--Tuna mini 软件编辑器。

 **WEBSITE: WWW.WORLDE.COM.CN EMAIL:SALES@WORLDE.COM.CN TEL:86 571 88730848** 

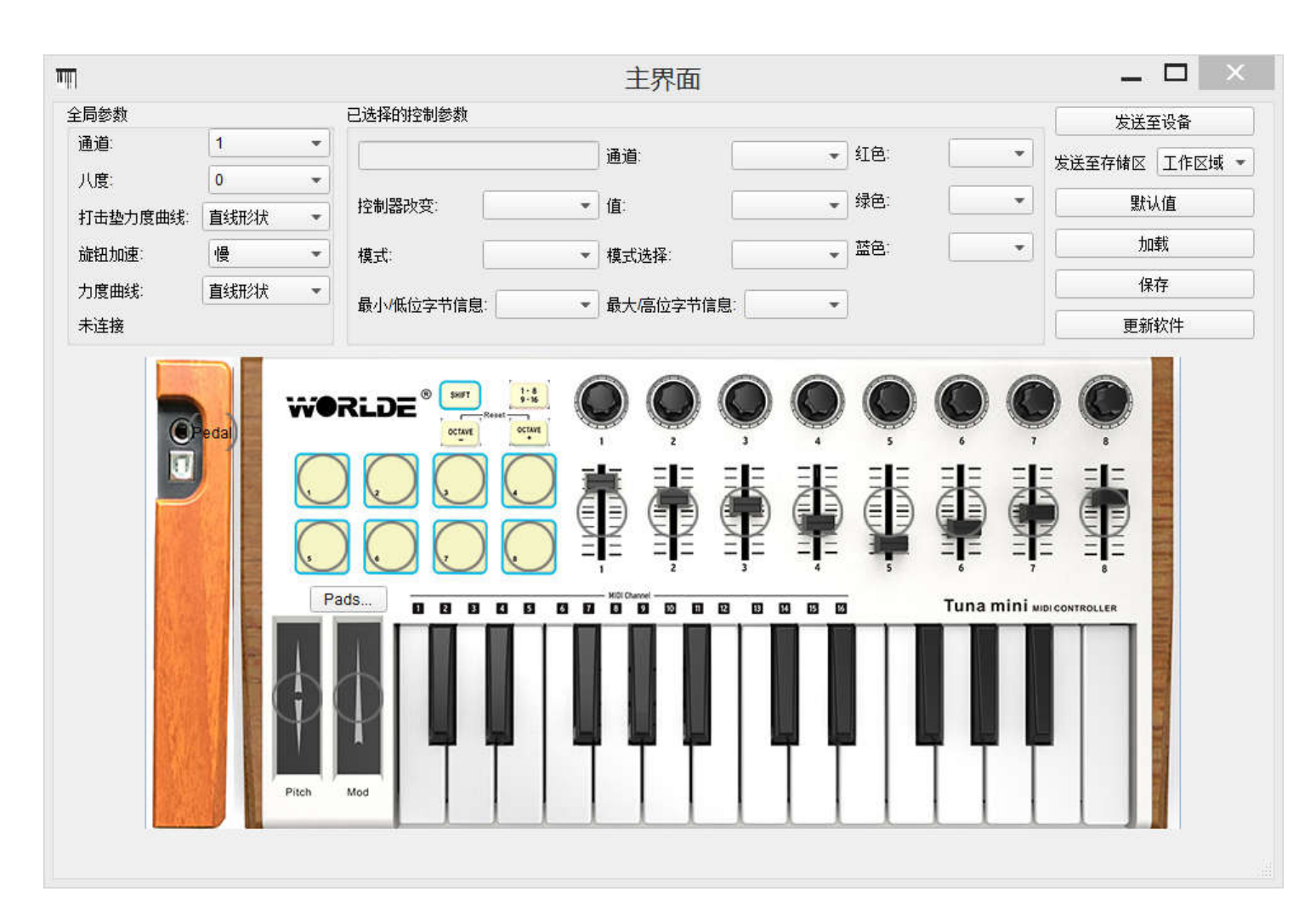

Tuna mini 编辑器界面

## **3. 各组成部分及其功能详解**

### **3.1 WORLDE TUNAMINI 键盘总括**

### **3.1.1 上面板总括**

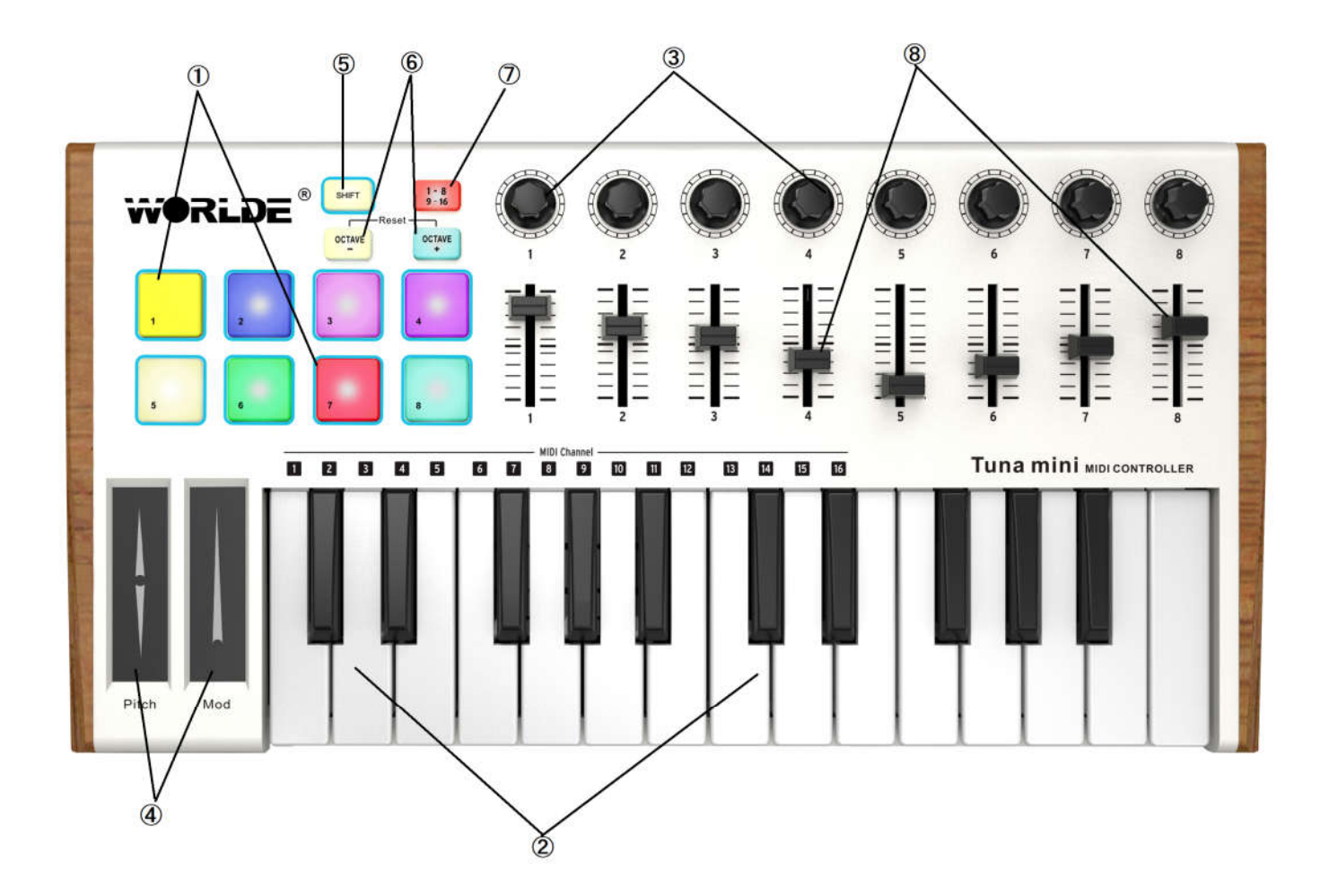

 **WEBSITE: WWW.WORLDE.COM.CN EMAIL:SALES@WORLDE.COM.CN TEL:86 571 88730848** 

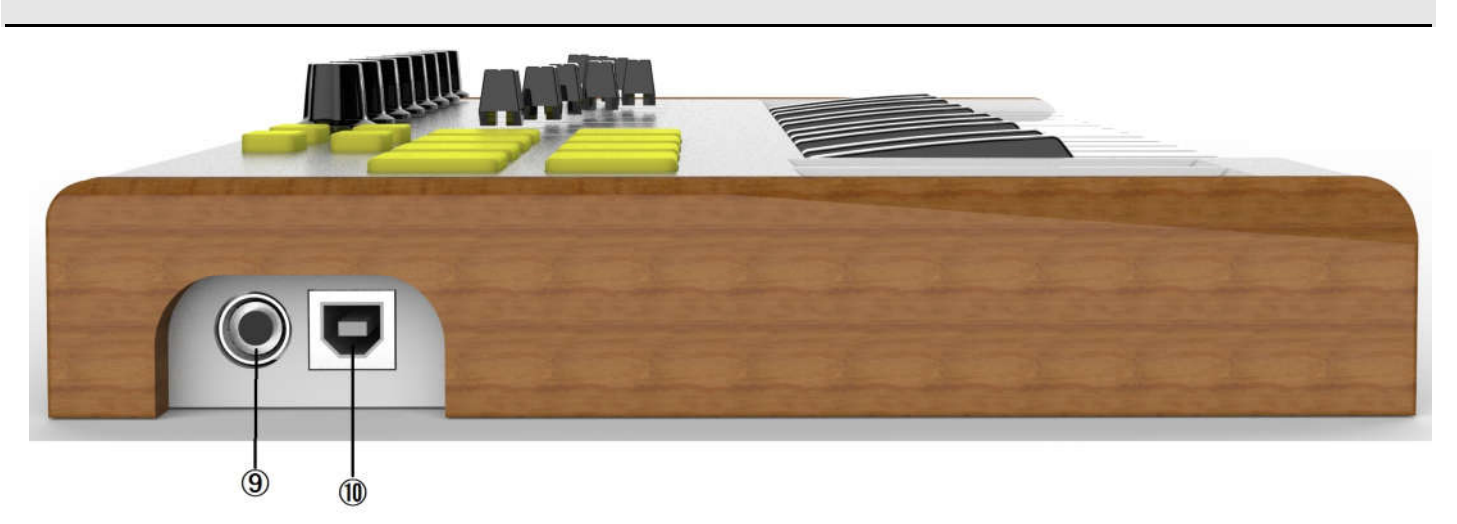

#### **1.打击垫**

8 个带 RGB 彩色背光灯的打击垫(2 组可切换,最多 16 个打击垫) 用于传输音符信息或控制器信息。使用软件编 辑器来选择 8 个打击垫的背光灯颜色,详情请参考 5.3 章节。

#### **2.键盘**

25 个带力度感应的琴键能传输音符信号。

#### **3.编码器**

编码器用于传输控制器信号。

#### **4. 滑音轮/颤音轮触摸条**

按触摸板会开启滑音轮和颤音轮。

#### **5.切换按钮**

 **WEBSITE: WWW.WORLDE.COM.CN EMAIL:SALES@WORLDE.COM.CN TEL:86 571 88730848** 

按切换按钮不放同时按某个打击垫可调出预设存储。

按切换按钮同时按某个琴键(琴键对应数字 1-16)可选择 MIDI 通道。

#### **6. [八度向下]/[八度向上]按钮**

八度转换范围为+/-4 个八度。同时按住这两个按钮会复位至中间值。

#### **7. 打击垫1-8/9-16按钮**

使用此按钮来选择打击垫组1-8或者9-16.

#### **8.推子**

推子用于传输控制器信号。

#### **9.延音踏板接口**

此接口用于连接延音踏板。

#### **10. USB 接口**

使用 USB 线通过这个接口使 WORLDE TUNAMINI 和您的电脑相连.

#### **3.1.2 键盘**

WORLDE TUNAMINI 有 25 个带力度感应的 MINI 按键, 可连接软件使用。配合 octave+或者 octave-可以切换扩展

键盘的全音域。25 个力度感应键,相邻的琴键之间为半音关系,出厂默认键位为 C3-C5 音区。当在软件中使用不同的音 色,弹键盘就能发出不同音色的声音,弹不同的琴键改变的是该音色的音高。

#### **3.1.3 滑音轮和颤音轮触摸条**

1.从滑音轮触摸条 (pitch)中间位置向上或向下分别滑动手指将改变所演奏音色的音高,该picth功能需要应用软件 支持对音高的调整,否则会导致滑动pitch无用。使用方法:

 当需要升高或者降低某个键的音高时候,弹下某个琴键不放。手指按压着pitch触摸条上下滑动,此时音高会随着你 触摸pitch触摸条上下滑动而改变。注意当手指离开pitch触摸条时候,键的音高会恢复原音。

2.将手指在颤音轮条(mod)上滑动将改变所演奏音色的颤音轮值,该mod功能需要应用软件支持对音的颤音调整,否 则会导致滑动mod无用。使用方法:

 当需要某个键的颤音效果时候,弹下某个琴键不放。手指按压着pitch触摸条上下滑动,此时该音的颤音效果会随着 你触摸mod触摸条上下滑动而改变。注意当手指离开mod触摸条时候,会记忆你离开mod触摸条是的颤音值,并且此时 的颤音值是对整个键盘有效。当不需要颤音效果时候,需要按压mod触摸条滑动到最底下。

#### **注意:在某些预设下颤音轮可能并未被分配为调制颤音轮参数。**

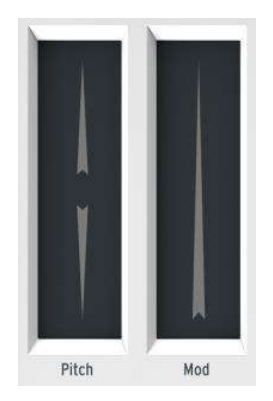

**滑音轮和颤音轮触摸板**

 **WEBSITE: WWW.WORLDE.COM.CN EMAIL:SALES@WORLDE.COM.CN TEL:86 571 88730848** 

#### **3.1.4 切换按钮和打击垫库按钮**

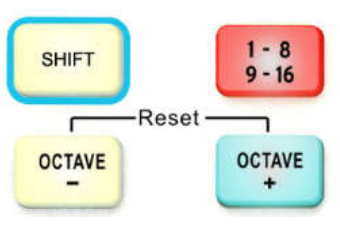

**切换+打击垫库+八度按钮**

1. 按钮1-8/9-16

按钮1-8/9-16为8个打击垫两组切换按键,两组不同的分配设置,一组为1-8号打击垫,另一组为9-16号。出厂默认 为使用1-8组,当按下该按键时候按键的蓝色灯亮起,表示切换到第二组打击垫9-16。在没有对打击垫编辑过时,默认的 9-16打击垫发出是CC控制开关值, 并不是NOTE, 也就是9-16组敲下打击垫不会触发软件发声。

2.shift 切换按钮

shift 切换按钮有两个功能:召回来自存储区的 8 个预设中的某一个 shift 切换按钮+打击垫),选择主 MIDI 通道 shift 切换按钮+琴键)。

(1)召回来自存储区的 8 个预设

当需要调出预存在 MIDI 键盘中的 8 个库设置时, 按住 MIDI 键盘上的 shift 不放, 敲一下对应的打击垫编辑 ( 比如 需要调出预存库 1, 那么操作就是按住 MIDI 键盘上的 shift 不放, 敲一下打击垫 1 然后放开 shift 和打击垫。需要调出预 存库 2 的时候,操作就是按住 MIDI 键盘上的 shift 不放,敲一下打击垫 2 然后放开 shift 和打击垫 )。由于出厂默认工作 区的推子和旋钮为 relative 模式, 所以如果需要连接宿主软件的推子和旋钮时, 需要调出预存库 1.预存库中的旋钮推子 默认的模式为 absolute。用户可以根据自己的需求,将同一个推子的不同 CC 存在不同的预存库中。具体更改操作见后 面。

(2) 选择主 MIDI 通道

**- <sup>9</sup> -** 

此功能用于快速的切换 MIDI 通道。当需要快速的切换 MIDI 通道的时候, 按住 MIDI 键盘的 shift 不放, 按一下 MIDI 键盘琴键上对应数字的琴键,然后放开即可快速切换。比如需要切换 MIDI 键盘的全局通道 2 的时候,按住 MIDI 键盘的 shift 不放,按一下数字 2 对应的黑键,然后放开,即可将 MIDI 键盘切换到全局通道 2。

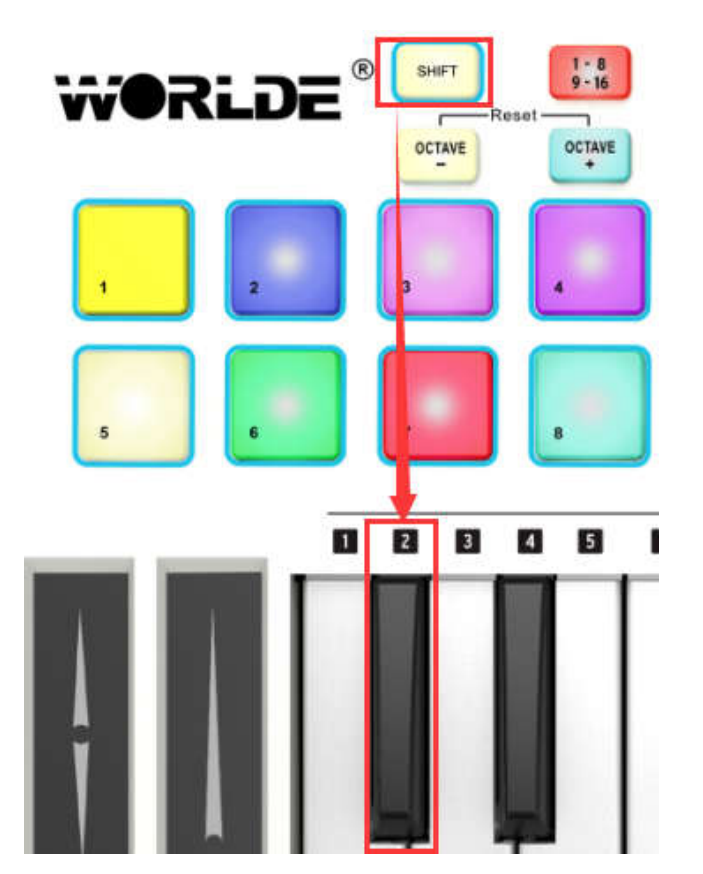

#### **3.1.5 八度按钮 OCTAVE+或者 OCTAVE-**

按一次其中一个按钮MIDI键盘的琴键键位将向上或向下移调1个八度。此时对应的按键灯会慢闪烁,同一个按键按两次表 示键盘整体键位移两个八度值,对应的按键灯会闪烁稍快,离琴键移调的中间位置越远,按钮灯闪的越快。同时按住这两 个按钮将复位键盘八度至出厂默认值,25个力度感应键,相邻的琴键之间为半音关系,出厂默认键位为C3-C5音区。

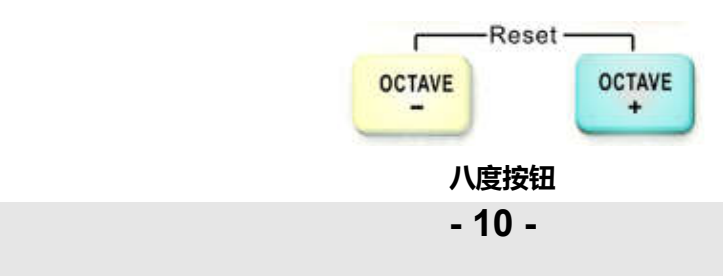

#### **3.1.6 参数控制旋钮**

8 个编码器可被分配为 MIDI 通用标准的 128 个控制器功能。对旋钮参数的改变需要在我司提供的 tuna mini 编辑器中 进行更改。当宿主软件能识别 MIDI 的 128 标准控制器时,只需要在编辑器中将旋钮改成 MIDI 控制器对应的功能的控制 器号即可让宿主软件产生控制效果。比如 MIDI 控制标准中的 7 号为音量控制器, 想要用 1 号旋钮控制音量。那么只要 在编辑器中将 1 号旋钮的控制器数值改变改为 7,即可控制宿主中的轨道音量。具体的 128 个标准 MIDI 控制器作 用见附表。

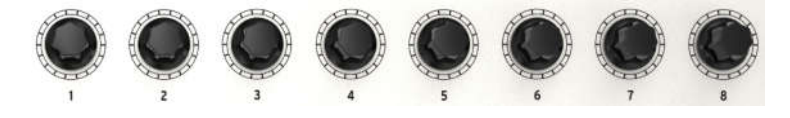

**参数控制编码器**

#### **3.1.7 打击垫/预设库按钮**

8个打击垫又复用成两组1-8/9-16:出厂默认为使用1-8组,此时发送的为NOTE信息,8个打击使用的是8个键盘键位, 用户可根据自己对键位的需求在编辑器中更改对应打击垫的键位值,默认使用第10通道发送8个打击垫的NOTE值。当按 下该按键时按键的蓝色灯亮起,表示切换到第二组打击垫9-16。在没有对打击垫编辑过时,默认的9-16打击垫发出是CC 控制开关值,并不是NOTE,也就是9-16组敲下打击垫不会触发软件发声。

例如:打击垫可以被分配最多16个特殊的MIDI音符(鼓、贝斯音符等)。当打击垫1-8/9-16按钮背光灯熄灭时,使用的 是打击垫组1(1-8)被激活。当打击垫1-8/9-16按钮的背光灯亮时,使用的是打击垫组2(9-16)被激活。

 如果和切换按钮shift同时使用时,打击垫将是召回八个MIDI预设中的其中一个功能。操作方法为:按住MIDI键盘上 的shift不放,敲一下打击垫1然后放开shift和打击垫,此时调出的将是预设库1。

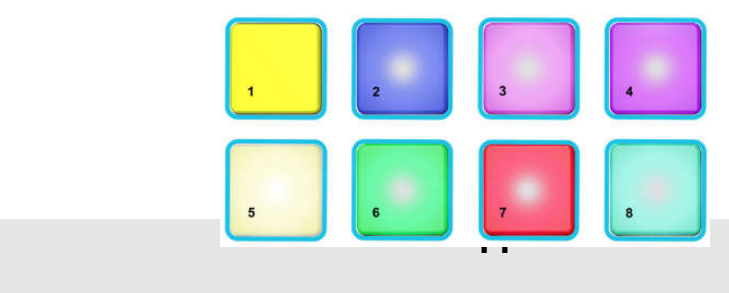

#### **打击垫/预设按钮**

#### **3.1.8 参数控制器推子**

8 个推子可被分配为 MIDI 通用标准的 128 个控制器功能。对推子参数的改变需要在我司提供的 tuna mini 编辑器中进 行更改。当宿主软件能识别 MIDI 的 128 标准控制器时,只需要在编辑器中将旋钮改成 MIDI 控制器对应功能的控制器号 即可让宿主软件产生控制效果。比如 MIDI 控制标准中的 11 号为表情效果控制器,想要用 1 号推子控制表情效果。那么 只要在编辑器中将 1 号推子的控制器改变数值改为 11,即可控制宿主中的表情效果。具体的 128 个标准 MIDI 控制 器作用见附表。

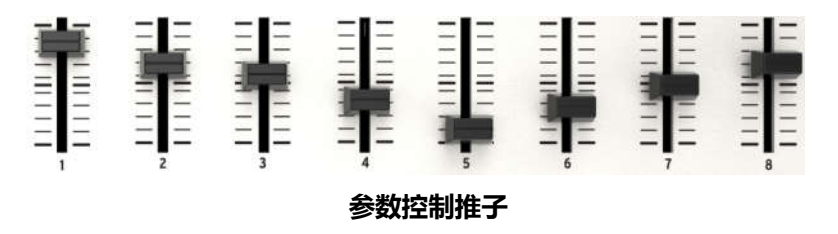

### **3.2 侧面板概况**

WORLDE TUNAMINI 的侧面有两个非常重要的接口:脚踏接口和 USB 接口。

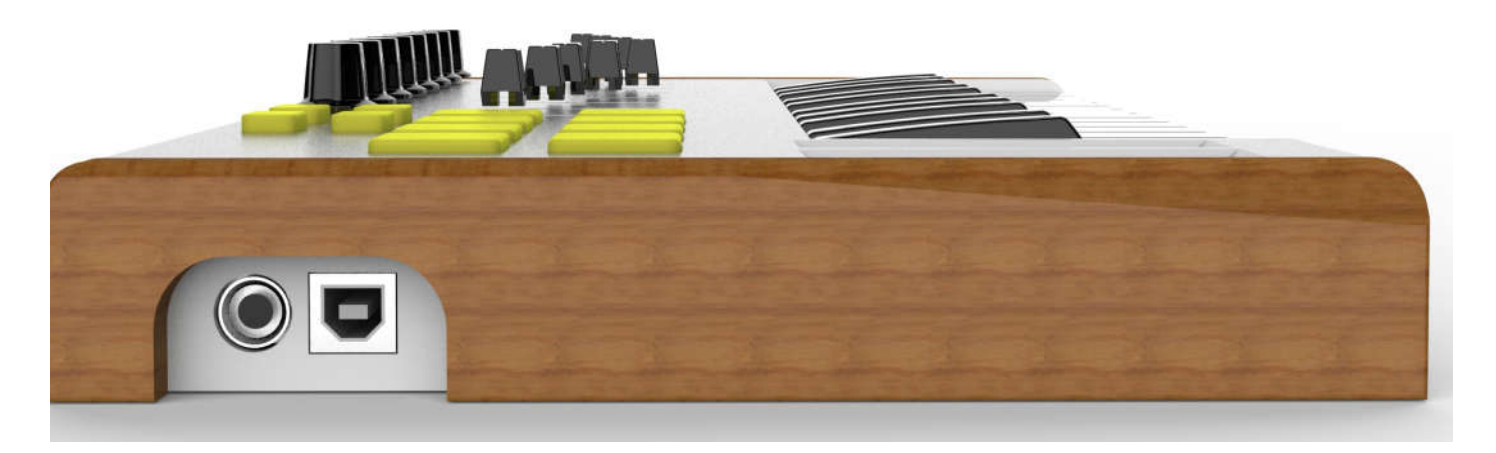

**- <sup>12</sup> -**  脚踏接口相当于一个开关接口且能用于如延音踏板等功能的瞬时开关操作行为,默认出厂为 64 号延音控制器功能。当需 要用作其他功能时候,需要在我司提供的编辑器上进行控制参数的改变,踏板接口可以配置为 128 个标准 MIDI 控制器。

 **WEBSITE: WWW.WORLDE.COM.CN EMAIL:SALES@WORLDE.COM.CN TEL:86 571 88730848** 

注意:踏板接口默认常开接口,即踩下踏板接通有延音功能。如果用户发现踩下去没有延音作用,放掉踏板才有延音作 用,那么说明踏板的极性与 MIDI 键盘的踏板接口极性相反,将踏板上的极性控制开关拨向另一边即可。

### **4. 设置**

### **4.1 操作系统要求**

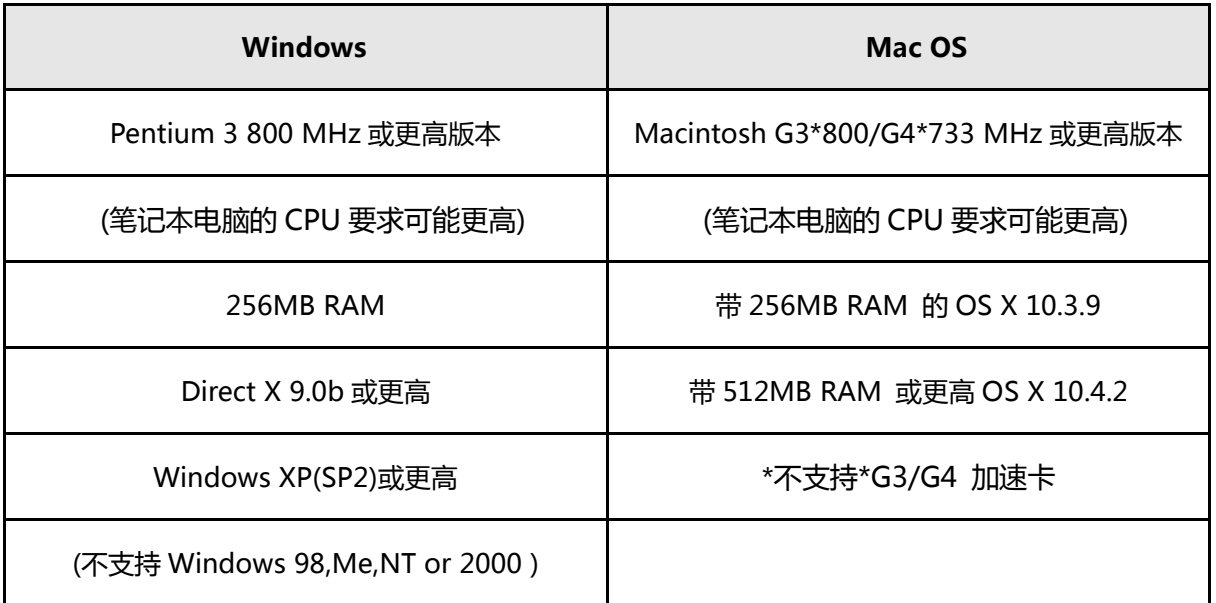

### **5. WORLDE TUNAMINI 在应用软件上的使用**

### **5.1 使用软件编辑器创建 MIDI 预设**

注意:在使用软件编辑器的时候需要先把宿主软件关闭,然后再打开编辑软件。因宿主软件和编辑软件同时指向同 一个 MIDI 设备,导致数据冲突链接失败。也就是宿主软件和编辑软件不能同时使用。

#### **5.1.1 总括:什么是一个 MIDI 预设?**

WORLDE TUNAMINI可以和任何可以接收MIDI信号的设备或软件连接工作。

此为TUNAMINI预设的使用举例:

- ●分配打击垫用于控制MIDI设备控制指令(MIDI设备控制)。
- 使用打击垫或踏板传输MIDI音符。
- ●通过敲击某个打击垫来实现任意MIDI控制器号的两种值之间的转换。
- ●分配编码器用于控制任意MIDI控制器号并定义其操作范围。
- ●分配推子用于控制任意MIDI控制器号并定义其操作范围。
- ●发送来自滑音轮的触后信息,发送最小/最大值并选择'返回至零'或'等待'行为。
- ●保存整套已变换的控制器至八个预设位置。

●定义其他7组参数分配并保存每组参数至不同的存储位置。

●轻松快速的召回八个个性化预设中的任意一个。

#### **5.1.2 分配某个打击垫至开始/停止 MIDI 设备控制**

使用MIDI键盘最大的特点就是在不使用电脑鼠标或键盘的情况下就能开始或者停止乐曲播放。您可以很轻松的设置 WORLDE TUNAMINI的打击垫来进行此操作。

例如:我们可使用第七个打击垫来发送停止指令,使用第八个打击垫来发送开始指令。通过使用MIDI设备控制指令(简 称MMC)可完成此操作。

#### **5.1.2.1 选择打击垫模式**

通过鼠标点击软件上第七个打击垫来选择第七个打击垫,然后点击模式菜单选择模式里的 MMC 功能,此时只是选择 了 MMC 的功能,还需要在控制器改变里选择 MMC 里的某一个功能控制信息。(MMC 控制协议信息:Rew CC(倒带): 5 , FF CC (前进): 4, Stop CC (停止): 1, Play CC (播放): 2, Rec CC (录音): 6, 循环: 3)

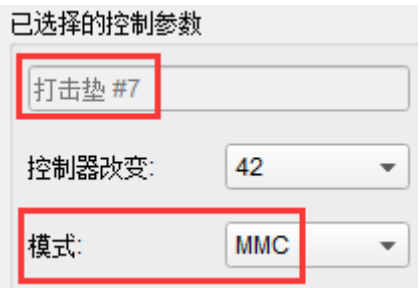

#### **5.1.2.2 设置 MIDI 设备控制信息号**

打击垫 7 号模式一旦被设置为 MIDI 设备控制, 低位字节信息和高位字节信息将被设置为相同的信息号, 这样打击 垫便会知道该发何种指令。MIDI 设备中的 MMC 控制协议信息控制停止指令控制器号为 1,那么就需要将打击垫 7 的控 制器改变的数值选为 1。

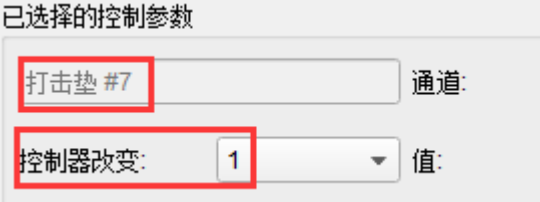

选择打击垫 7 号为 MMC 控制协议的停止控制信息的操作步骤归结为:

(1)打开编辑软件, 鼠标点击编辑软件上的 7 号打击垫

(2)将模式选成 MMC

(3)将控制器改变的数值设置成 1

设置完成之后点击编辑软件的发送至设备,提示成功之后既可以。如果需要存储到预制库里,那么在发送至存储区选项

里选择要存储的预制库,可选择 1-8 总共 8 个库。

接着,选择鼠标选择编辑软件上的第八个打击垫,这样我们可以将其设置为 MIDI 设备 MMC 控制指令来执行对宿主

的 '开始'指令。这将意味着控制器改变值需要设置成 2. 将打击垫 8 设置为 MMC 控制协议的播放控制信息的操作步 骤归为:

(1)打开编辑软件,鼠标点击编辑软件上的 8 号打击垫

(2)将模式选成 MMC

(3)将控制器改变的数值设置成 2

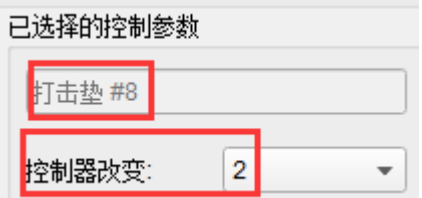

设置完成之后点击编辑软件的发送至设备,提示成功之后既可以。如果需要存储到预制库里,那么在发送至存储区选项 里选择要存储的预制库,可选择 1-8 总共 8 个库。此时设置完成第八个打击垫为开始播放乐曲,并将第七个打击垫设置 为停止播放。您也可以根据不同需要将不同的打击垫设置为此功能。

#### **5.1.3 分配一组打击垫至 MIDI 音符**

通常情况下当您开始制作一首歌曲时,最先做的就是确定底鼓和军鼓音轨。WORLDE TUNAMINI的打击垫可根据个人喜 好被分配至任意的MIDI音符号。如:分别设置打击垫1和打击垫2来发送低音鼓和军鼓的通用MIDI音符值(MIDI音符值 36和38),通常MIDI的通道10是用来传送鼓机音色的通道。

默认设置为打击垫有独有的模式来发送MIDI音符,因此按下打击垫的同时会选择MIDI音符值和力度值。其他的设置可在

"Gate"模式下进行,因此当放开打击垫时音符自动关闭。如需要使打击垫保持音符值直到其再次被敲击,可设置为

"Toggle"值。

#### **5.1.3.1 选择 MIDI 音符号:底鼓**

通过鼠标点击编辑软件上第 1 个打击垫来选中,在模式选项中选择 Midi Note,然后在控制器改变选项中将数值改为 36。 将该打击垫的通道成 10,控制器改变区域用于设置 MIDI 音符值,共有 128 个 MIDI 音符号。,

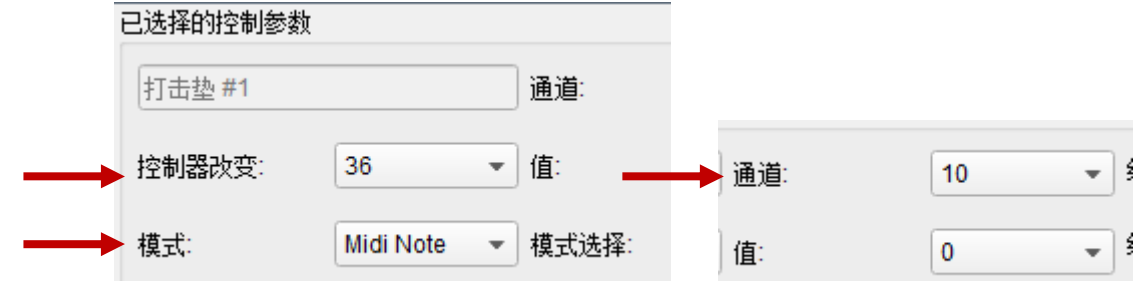

操作步骤归为:

(1)打开编辑软件,鼠标点击编辑软件上的 1 号打击垫

(2)将模式选成 Midi Note

(3)将控制器改变的数值设置成 36

#### **5.1.3.2 选择 MIDI 音符号:军鼓**

通过鼠标点击编辑软件上第 2 个打击垫来选中,在模式选项中选择 Midi Note,然后在控制器改变选项中将数值改为 38。

将该打击垫的通道成 10,控制器改变区域用于设置 MIDI 音符值,共有 128 个 MIDI 音符号。

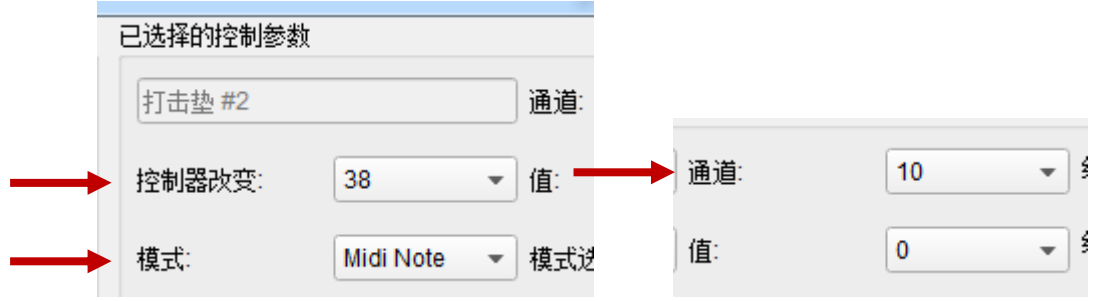

(1)打开编辑软件,鼠标点击编辑软件上的 2 号打击垫

(2)将模式选成 Midi Note

(3)将控制器改变的数值设置成 38

设置完成之后点击编辑软件的发送至设备,提示成功之后既可以。如果需要存储到预制库里,那么在发送至存储区选项 里选择要存储的预制库,可选择 1-8 总共 8 个库,您也可以根据不同需要将不同的打击垫设置为此功能。此时你已经准 备好了你歌曲的标准:1 号打击垫和 2 号打击垫用于演奏底鼓和军鼓,7 号打击垫和 8 号打击垫用于停止和播放乐曲。

#### **5.1.4 分配某个打击垫用于切换两个数值之间的 MIDI 控制改变号**

当今最流行的音效之一就是制作一段音效循环,在歌曲的某一段落时作滤波处理,然后转回至全开放的声音。你可以预先 设置某个打击垫用于发送这些指令至音频工作站上的滤波器插件中。

如将 6 号打击垫设置为此功能, 选择 6 号打击垫然后使用下拉模式菜单来选择 "Switched"和 "Toggle"模式。

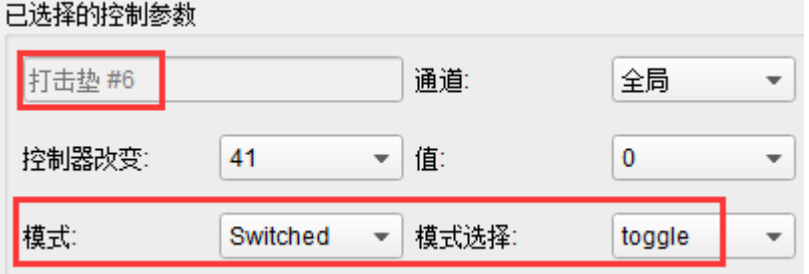

这些设置可用于当你敲击某个打击垫时发送某个MIDI 控制改变号的两个不同的值。有很多个MIDI控制器号可用于分配

至控制此类操作。以下以74号控制器为例。

点击控制器改变区域并选择 Brightness 控制器号,如下所示:

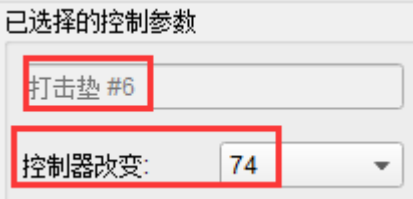

然后设置可工作的最小值和最大值(调整至适合音频资源的范围即可)

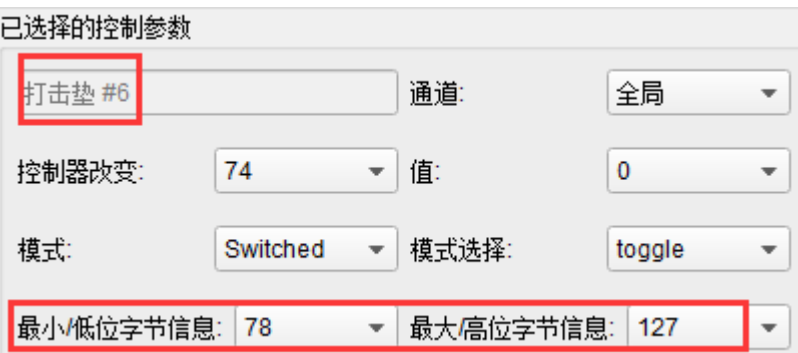

第一次按6号打击垫将发送#74指令,值为78,此操作将部分关闭滤波但仍将允许大部分音频通过。第二次按6号打击垫 将发送值127,完全打开滤波器。注意:确保MIDI通道的设置以便使其能和接收设备匹配。

#### **5.1.5 分配编码器用于控制两个值之间的 MIDI 控制改变号**

使用和打击垫一样的方法可以设置编码器的分配。举例如下:设置低频振荡器的速率使其在某个范围内运行。

 **WEBSITE: WWW.WORLDE.COM.CN EMAIL:SALES@WORLDE.COM.CN TEL:86 571 88730848** 

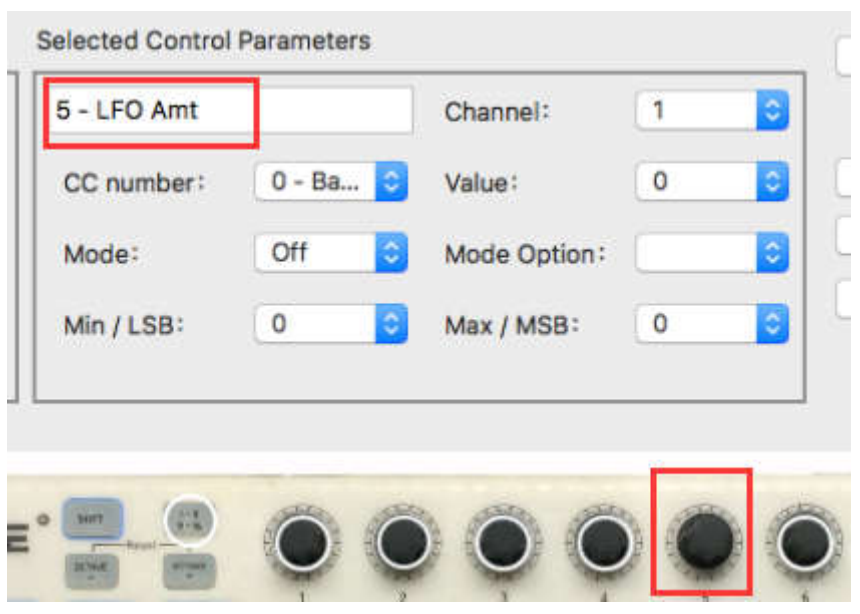

观看以上图片可发现很熟悉的信息:

选择第五号编码器,如红色方框内的图所示。

设置为全局MIDI通道,你可以指明1-16中的任意通道,或者使其保留至全局通道。

模式设置为Continuous,也就是说在开启时其将传输MIDI Continuous控制器号。第二个模式区域设置为Absolute,也就 是说在此状态下其将按逆时针到顺时针的线性结构的方式传输。

控制器改变区域显示#76, MIDI 控制器号被分配为控制颤音速度。

最小/低位字节信息和最大/高位字节信息区域被设置为限制编码器5在某个范围内运行。总的来说,以上设置表示编码器5 将控制目标设备的颤音速度,在10至32之间变动。一般来说,你可以选择设置为可以和你的设备相对应的值。

 当然你也可以将旋钮设置成MIDI的128个通用控制器,(MIDI标准中的128个通用控制器作用请参考附表)例如要 用2号旋钮去控制通道1的声像平衡,参考128个通用控制作用表可以看出,10号为声像调整功能,那么需要在编辑软件 上将2号旋钮的控制器改变值设为10即可,(推子的设置方法相同)操作步骤如下:

(1)点击编辑软件上的2号旋钮

(2)在控制器改变中将数值改成10

### (3)将模式选择设置成Absolute

- (4)已选择控制参数的通道中数值改成10
- (5)选择发送至工作区或者存储 1-8, 点发送至设备即可

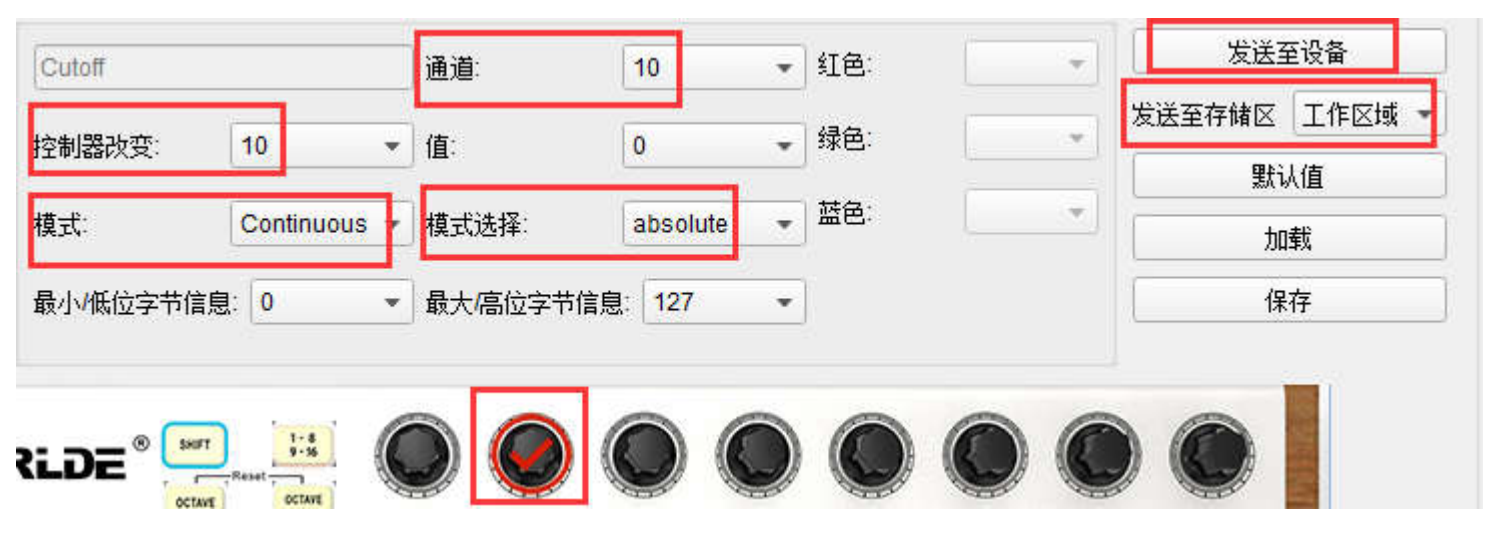

注意:有些设备可能不能使用标准的 MIDI 控制分配。请参考你的设备的使用说明来确认各功能所需使用的设置。

#### **5.1.6 分配滑轮条至触后功能**

使用此设备的另一个酷炫的方式为其可以以非标准的分配方式分配硬件。如,相对于使用滑轮条来控制滑音,为何不使用 其控制触后呢?

传统的键盘上的物理滑轮的限制之一就是你必须要不断的按某个键否则其将会不断变动。使用软件编辑器你可以分配滑轮

条至触后功能,然后可以选择并保持你所设置的值直到你再次按下滑轮条.以下为操作以上所述的设置的基本方法。

#### **5.1.6.1 选择滑轮触摸条**

鼠标点击触摸滑轮条将其选择为用于编辑的控制器。图示将在软件编辑器中显示。

 **WEBSITE: WWW.WORLDE.COM.CN EMAIL:SALES@WORLDE.COM.CN TEL:86 571 88730848** 

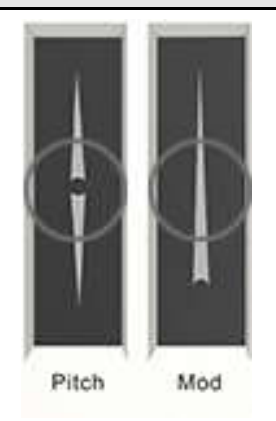

#### **5.1.6.2 选择信息类型(模式)**

点击模式菜单并选择触后功能作为信息的类型。其处于下拉菜单的底部。

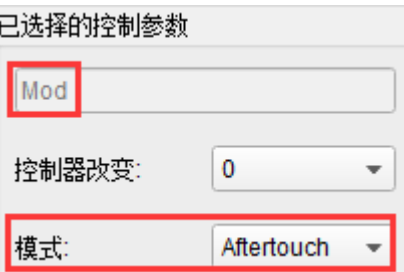

#### **5.1.6.3 标准模式和等待模式**

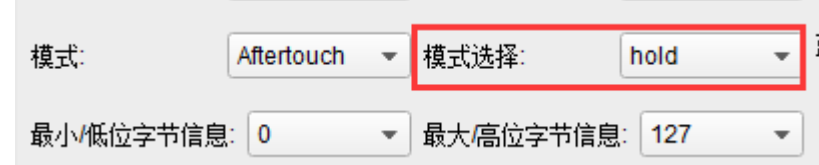

用于设置触后的模式旁边为一个可上下选择的菜单。在标准模式下,放开滑轮条将返回至值"0"。如需保持数值不变,

则需选择等待模式。设置完成之后,需要点发送至设备才能将 MIDI 键盘上触摸条功能更改。

#### **5.1.7 保存更改至预设**

现在我们复习一下之前5.1所说的内容。这些打击垫已被设置用于演奏底鼓和军鼓,切换滤波设置,开启或停止乐曲播放。

其中一个编码器用于控制颤音速度,滑轮条用于控制触后。WORLDE TUNAMINI还可以有更多的功能可以实现。

接下来需要做的是确认在你需要的时候此配置已经设置好了。为此,你需要将这些设置作为一个设置组保存在WORLDE

TUNAMINI中的8个存储地址中的其中一个。

软件编辑器的右上方有一个叫"发送至设备"的按钮。在这个按钮的右下边是一个下拉菜单,此菜单可以用于指定将你所 创作的预设存储于WORLDE TUNAMINI上8个存储地址中的任意一个地址。

在点击顶部的按钮前,选择你所知道的地址。如,我们将使用存储地址 2。

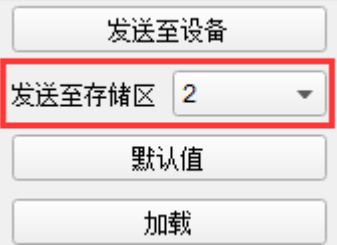

如下图所示,在下拉表单中选择 2。

一旦你确认了预设将要存储的位置,点击"发送至设备"按钮来确认此功能。

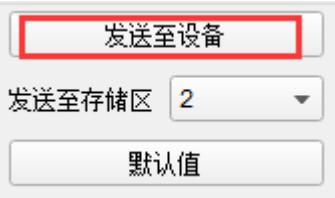

你所创作的预设已被安全存储于MIDI设备的预设存储2,可同时使用切换按钮shift和打击垫2召回此存储.详情请参考

5.1.8.

#### **5.1.8 召回某个预设/切换两个预设**

一旦您创建了很多预设您可以快速实现两个个性化预设之间的切换。操作如下:按切换按钮 shift 并同时按任意一个打击

垫。如需召唤 2 号预设存储, 那么按 MIDI 键盘上的切换按钮 shift 不放, 敲一下打击垫 2 即可召回。

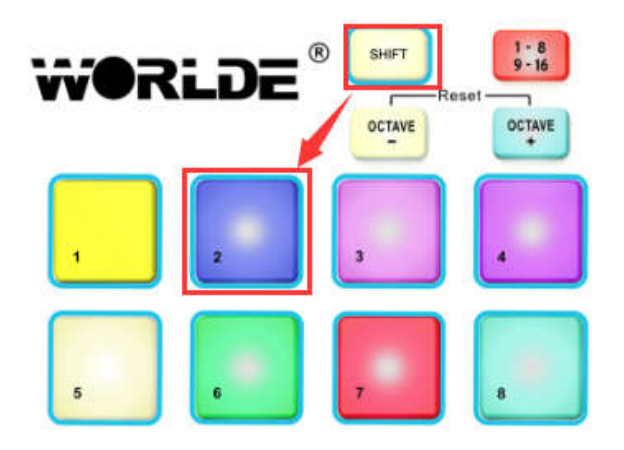

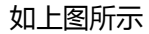

按 MIDI 键盘上的切换按钮 shift 不放,敲一下打击垫 1 将实现从预设 2 向预设 1 的转换。

### **5.2 更改全局 MIDI 通道**

两个 MIDI 通道之间的转换能快速选择您应用软件上所控制的设备或轨道。切换按钮 shift 和键盘数字对应按键的组合即

完成此设置。

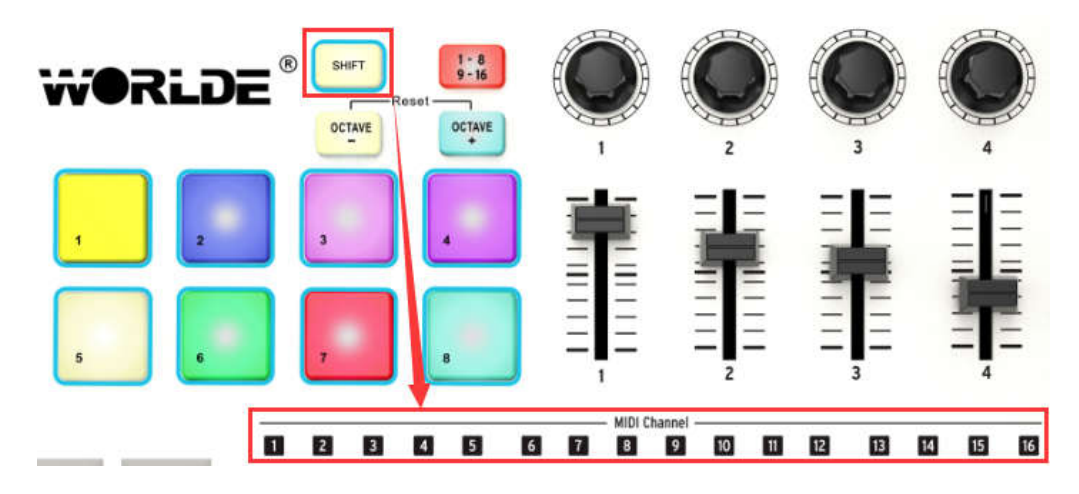

请注意键盘上蓝色框中是数字。这些数字对应16个可用MIDI通道值并指明了切转换按钮组合使用来更改全局MIDI通道设

 **WEBSITE: WWW.WORLDE.COM.CN EMAIL:SALES@WORLDE.COM.CN TEL:86 571 88730848** 

#### 置的按键。

如: 如果您想改变全局 MIDI 通道至 MIDI 通道 2, 按住切换按钮并同时按第一个 C#黑键将完成此更改。

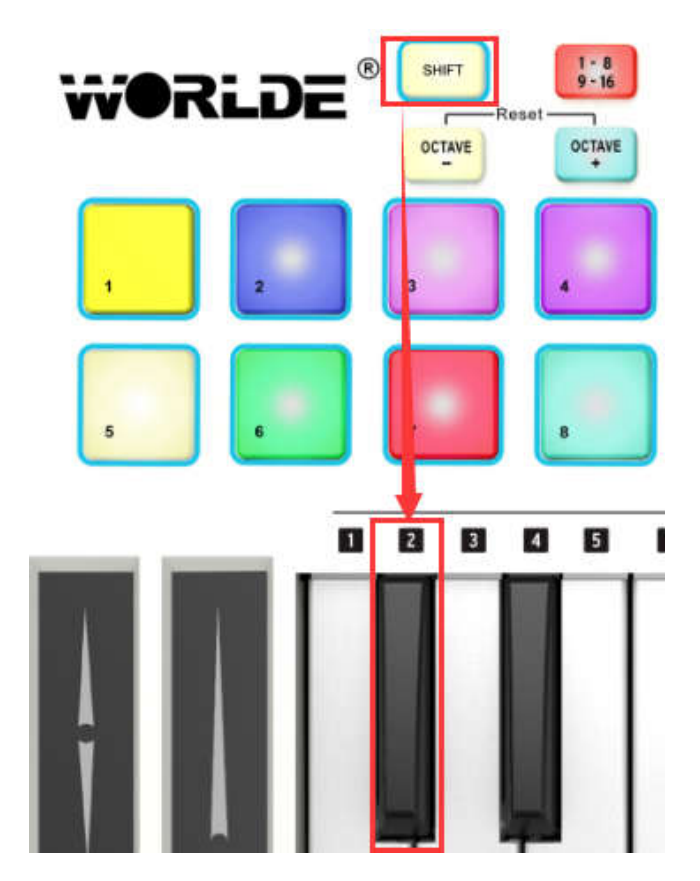

然后当需要转换至通道 1 时, 使用同样的方法但是按不同的按键: 这种情况下, 您需要按切换按钮并同时按第一个 C 键。

### **5.3 选择 8 个打击的背光灯颜色**

使用 WORLDE 提供的软件编辑器选择 8 个打击垫的背光灯颜色, 软件编辑器下载地址: www.worlde.com.cn.下载中心 --MIDI 键盘编辑器---tuna mini 编辑器。点击软件编辑器中 TUNAMINI 上某个打击垫,此时该打击垫上会显示○√ **,**<sup>然</sup> 后在红色、绿色和蓝色后面的方框中选择需要的值,每种颜色的范围值为 0 到 127,127 表示最亮,0 表示不亮。选择后 点击右上方的"发送至键盘"按钮将数据发送至 TUNAMINI 上,最后点击"确认"按钮。比如要将打击垫 1 的颜色设置 成红色,那么操作步骤如下:

#### (1)在编辑器上点一下打击垫 1 选中。

- (2)将红色改成 127,蓝色和绿色改成 0
- (3)点发送至设备

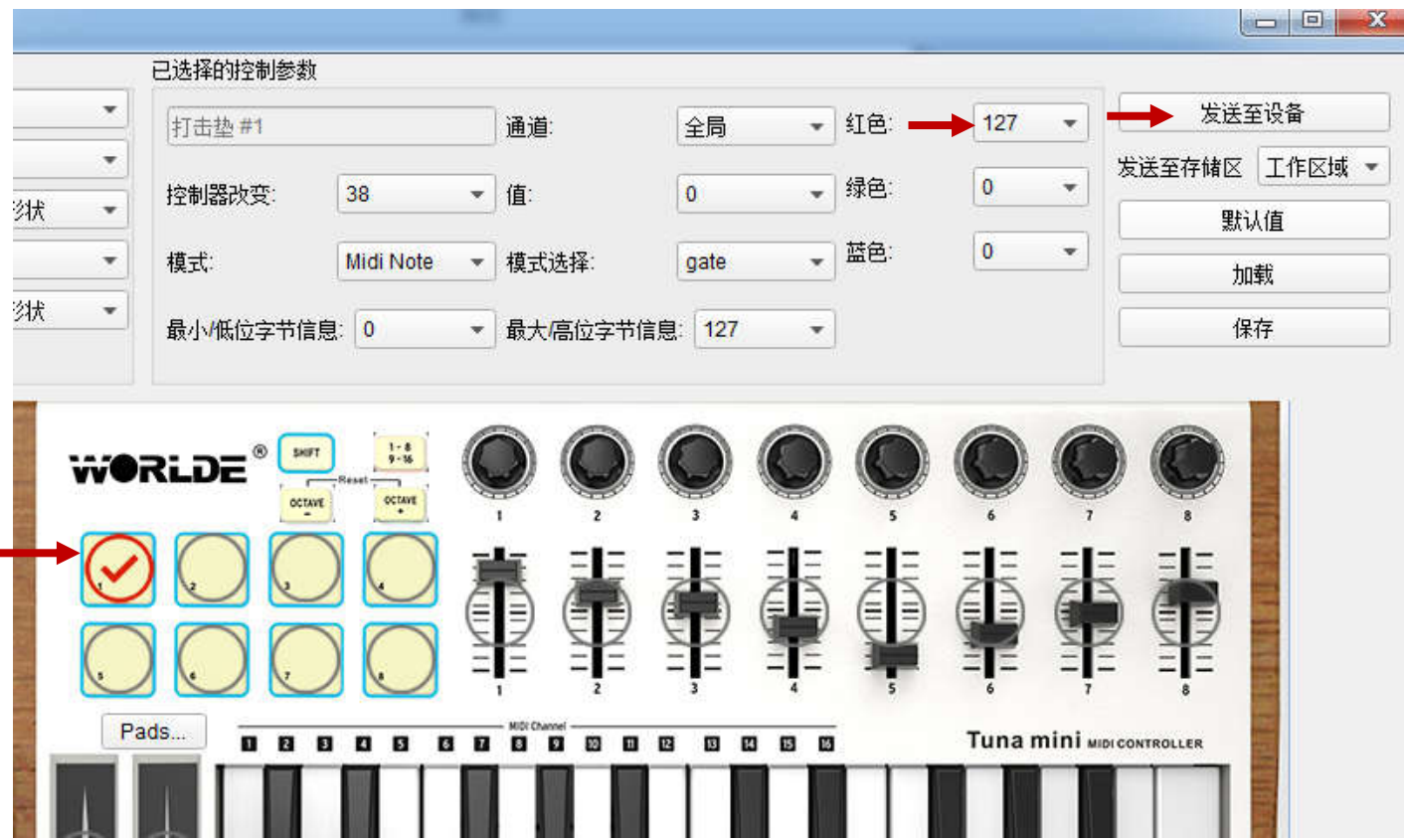

部分颜色 RGB 配色表值:

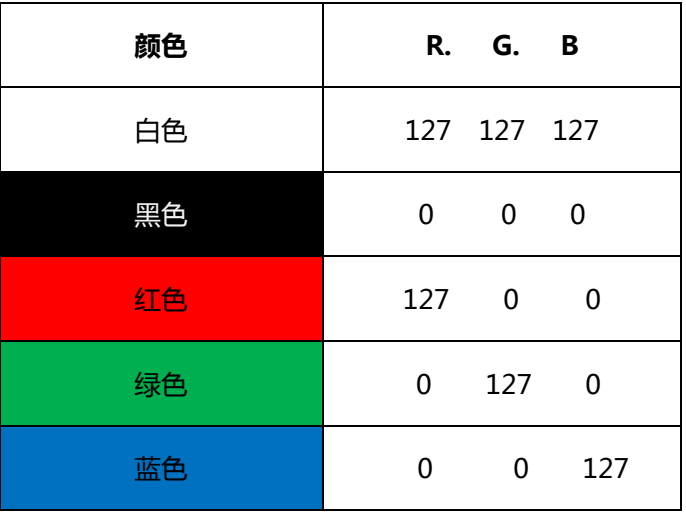

 **WEBSITE: WWW.WORLDE.COM.CN EMAIL:SALES@WORLDE.COM.CN TEL:86 571 88730848** 

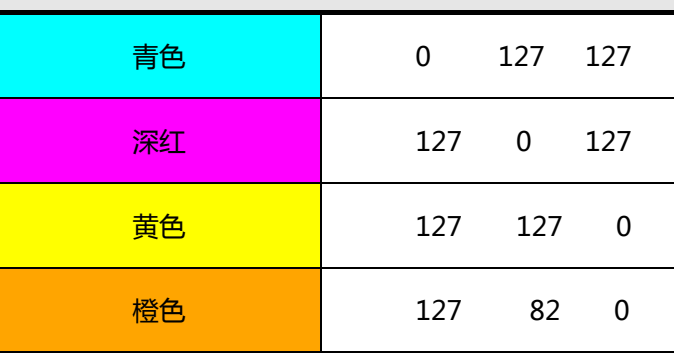

### **6.高级设置信息**

### **6.1 打击垫校正**

打击垫阀值出厂前已完成校正,因此不会有灵敏度过高的打击垫出现。打击垫校正不是用户可编辑设置。同时,没有设置 打击垫的全部范围值,如果您想对此做出改变,您将需要使用打击垫校正页。

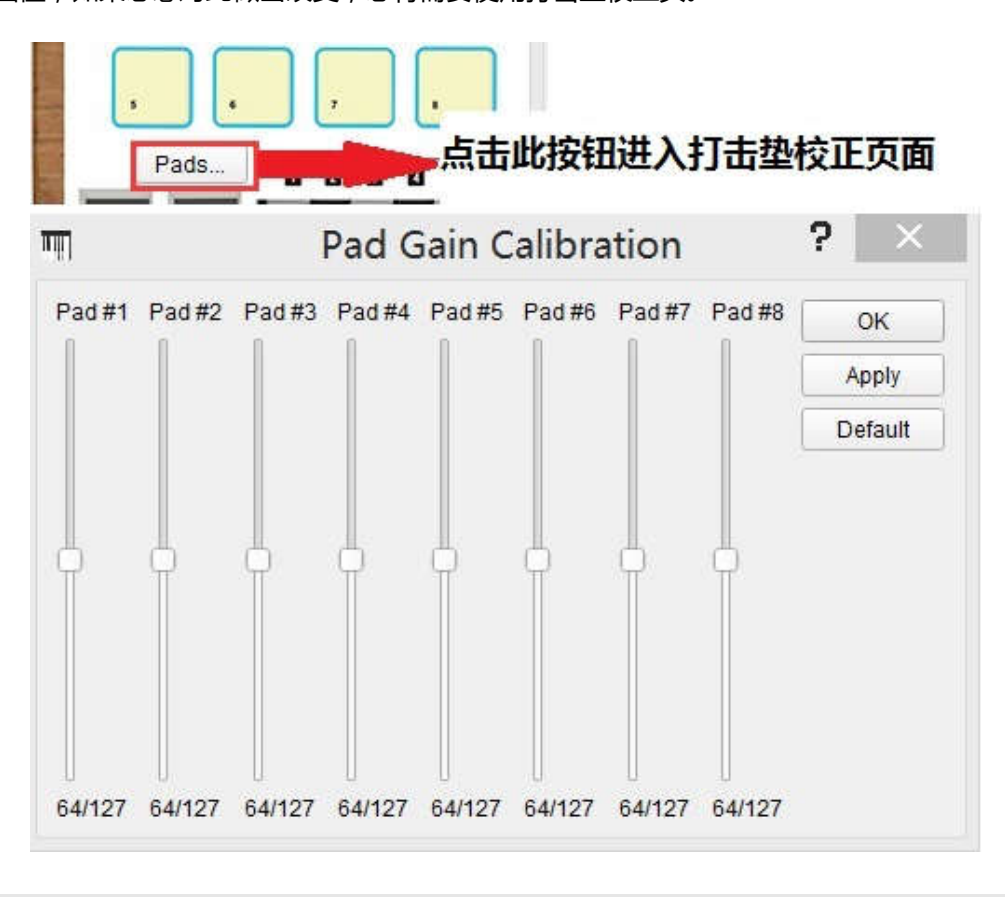

 **WEBSITE: WWW.WORLDE.COM.CN EMAIL:SALES@WORLDE.COM.CN TEL:86 571 88730848** 

此处可以更改打击垫力度值。8个打击垫中的任意一个都有专业的设置。

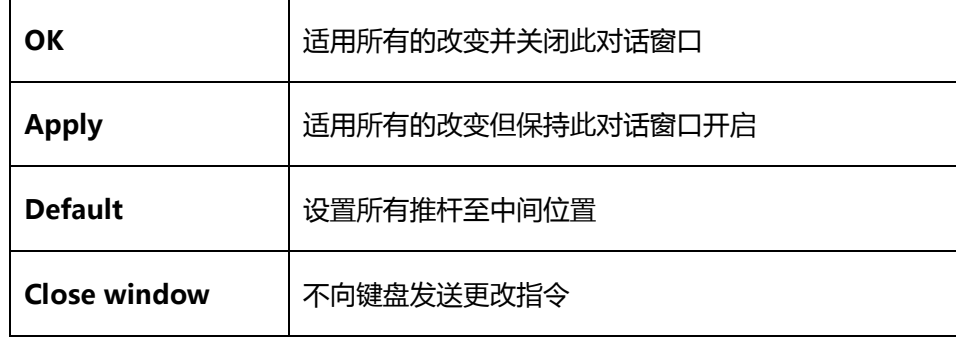

请注意低位值因为其会产生负面影响

### **7.附录**

### **附录 1 可配置控制器件参数列表**

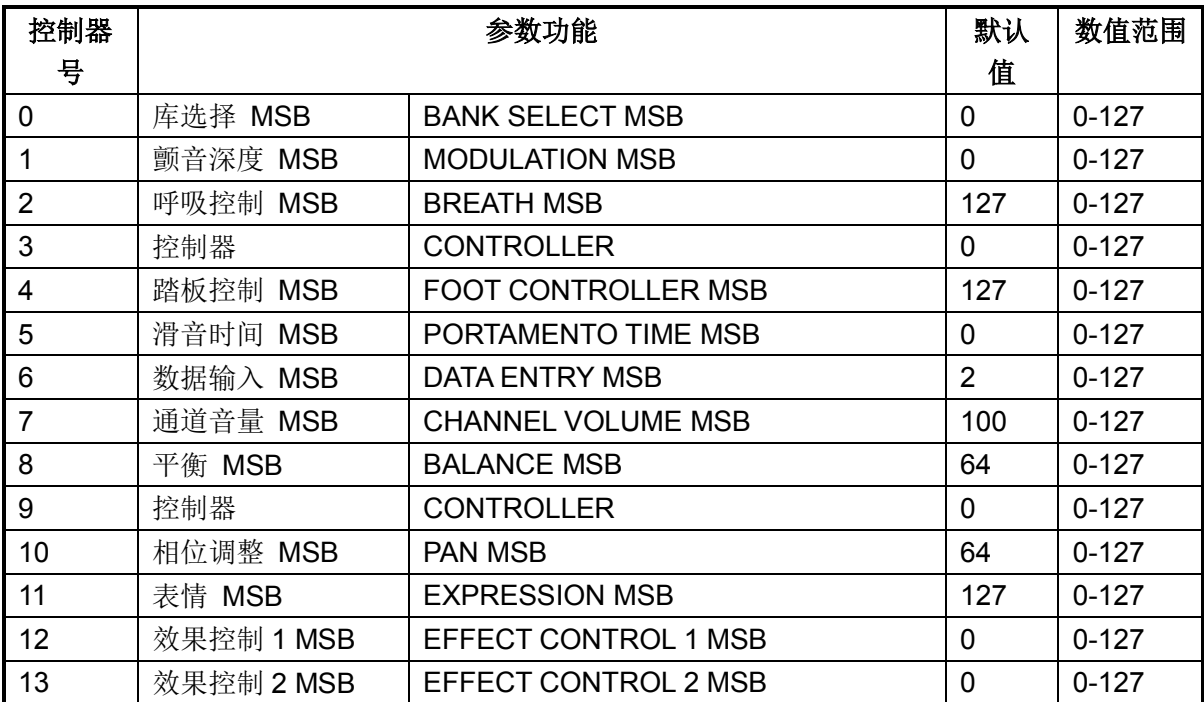

 **WEBSITE: WWW.WORLDE.COM.CN EMAIL:SALES@WORLDE.COM.CN TEL:86 571 88730848** 

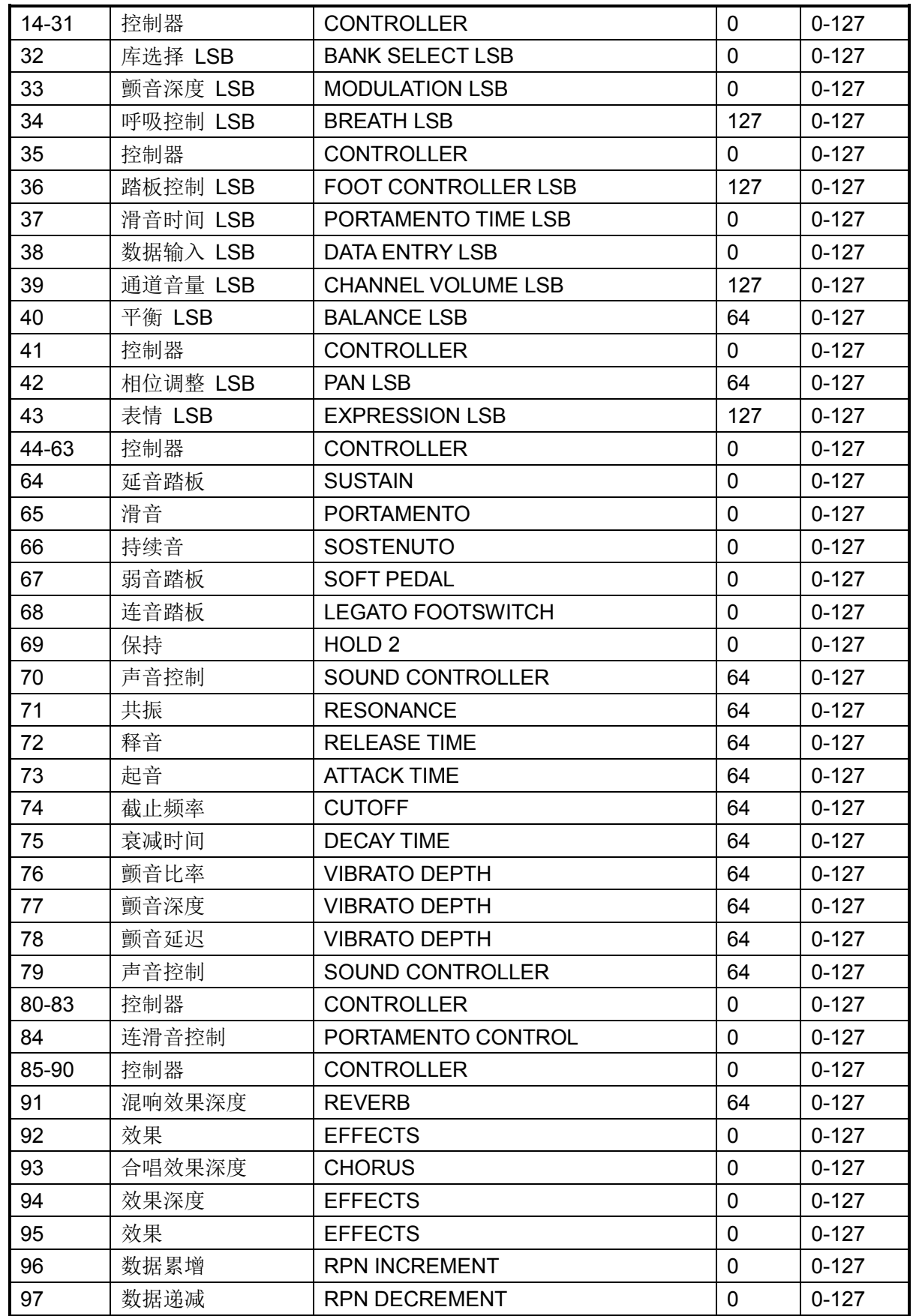

 **WEBSITE: WWW.WORLDE.COM.CN EMAIL:SALES@WORLDE.COM.CN TEL:86 571 88730848** 

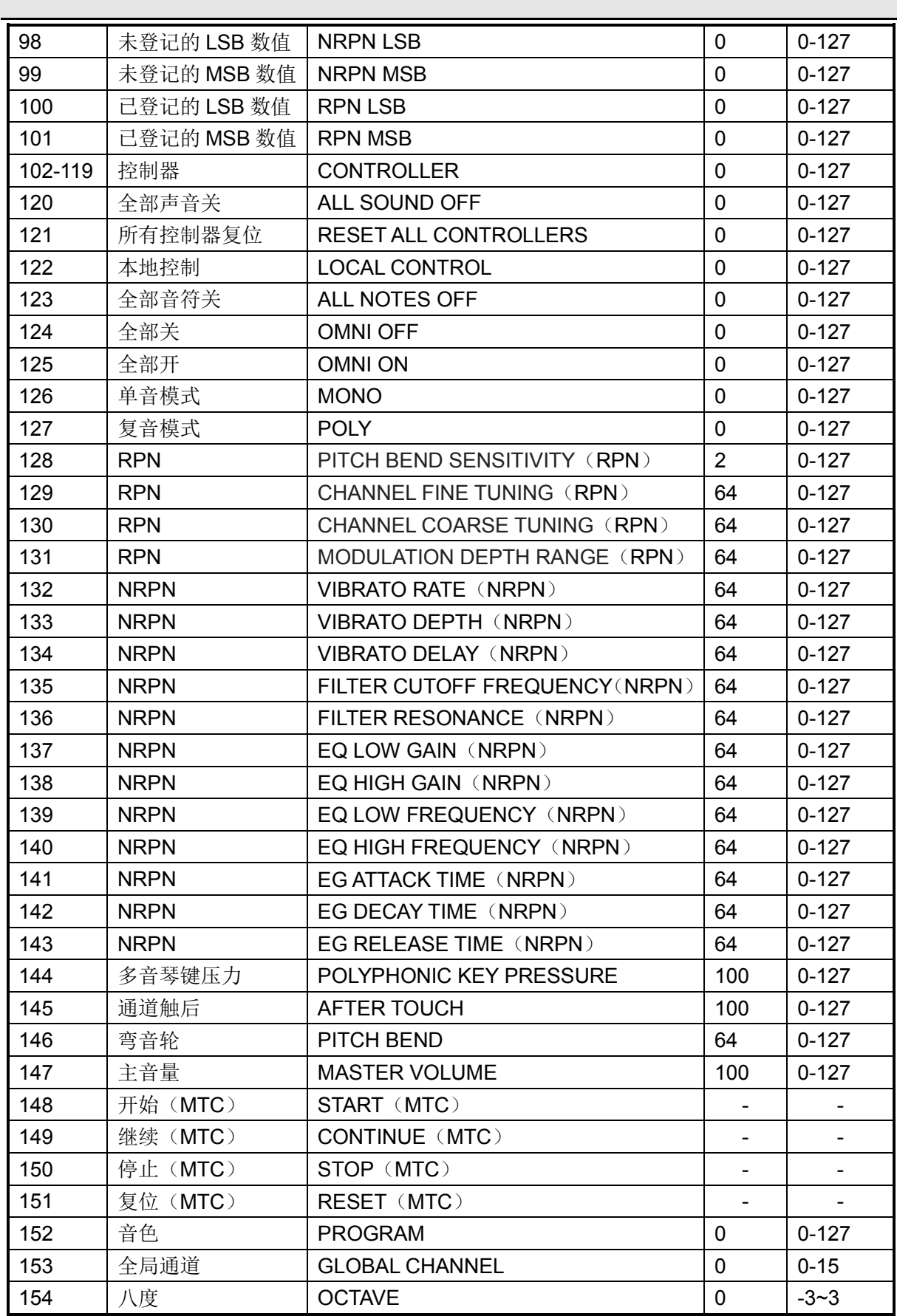

 **WEBSITE: WWW.WORLDE.COM.CN EMAIL:SALES@WORLDE.COM.CN TEL:86 571 88730848** 

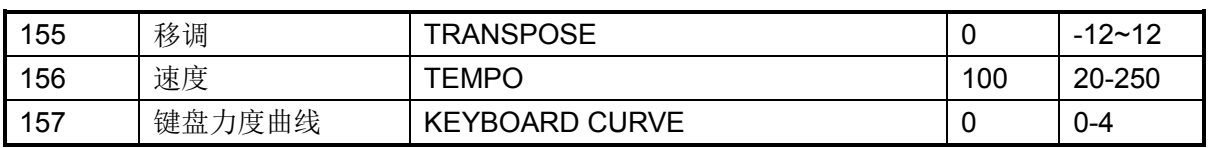

# **●技术规格**

**连接**:USB 连接(B 型)

**电源供应**:USB 总线供电模式

#### **电流**:100mA 或者更低

#### **尺寸**:375x190x40mm

**重量**:1000g

**所含备件:**USB 线

**\* 参数及外观如有变更,恕不另行知。**

# **工厂联系方式**

#### 杭州发时达电子有限公司

地址:浙江杭州市余杭区闲林工业园闲兴路 18 号

电话:0571 88732265 传真:0571 88730748

Email:sales@worlde.com.cn 网址:www.worlde.com.cn